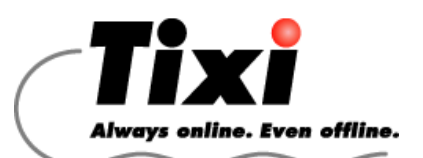

# *Project Form - Tixi Alarm Modem -*

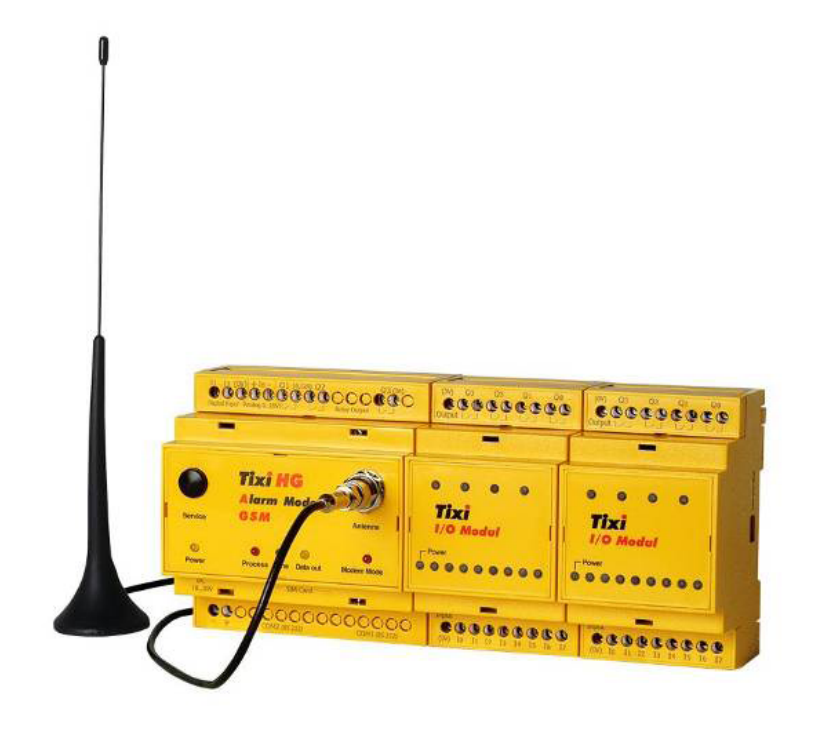

Before completing the form, make sure to use at least Acrobat Reader v7.0, as older versions may not be capable of properly sending the data.

> The current version of Acrobat Reader can be found at http://www.adobe.com/prodindex/acrobat/readstep.html

> > http://www.Tixi.Com

Please send the filled-in form to:

Send by E-mail

Fax: +49-30-406 08 400 (in exceptional cases)

E-Mail: Tixi-Support@Tixi.Com (preferred)

Print form

Next Page

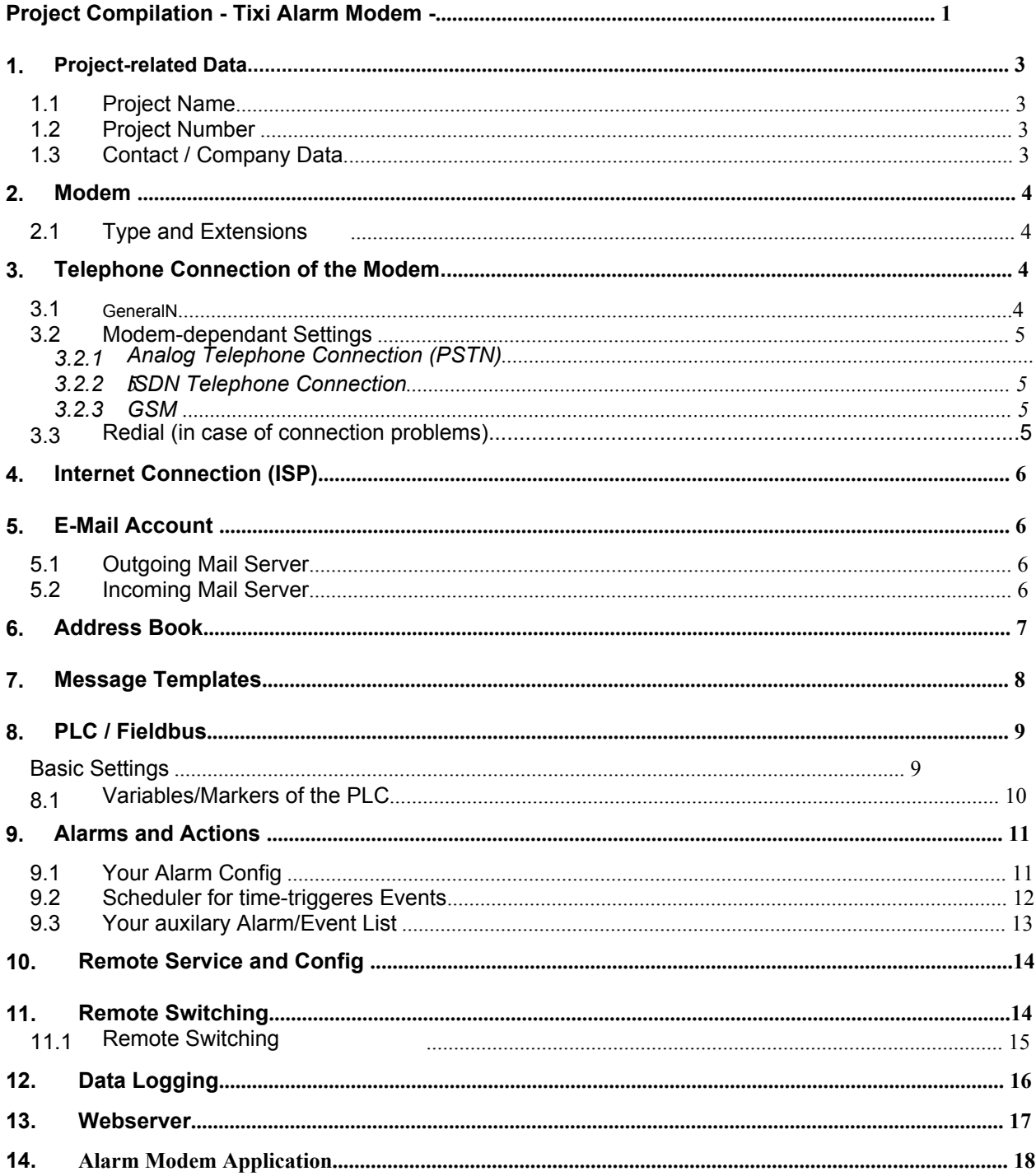

## 1. Project-related Data

#### 1.1 Project Name

Please name the project in a distinctive manner:

#### 1.2 Project Number

Please assign a project number, eg. based upon date and time:

### 1.3 Contact / Company Data

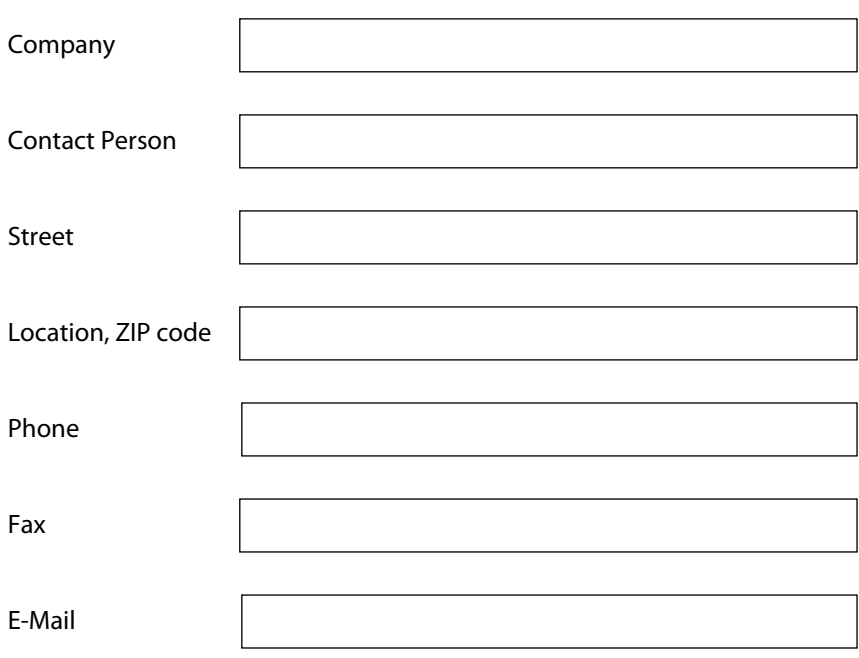

## 2. Modem

## 2.1 Type and Extensions

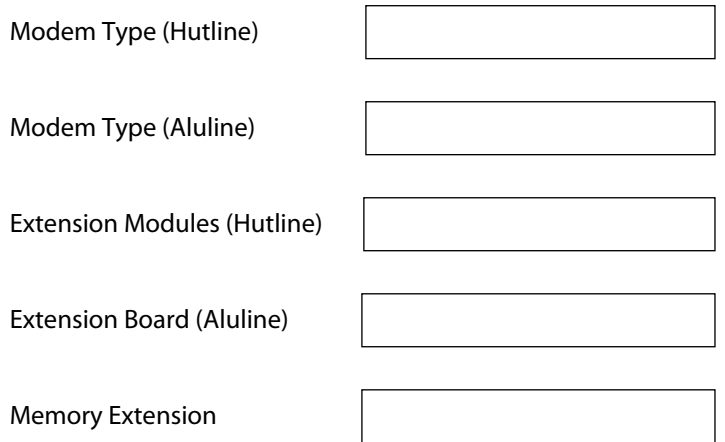

## 3. Telephone Connection of the Modem

fill in the fields according to the modem type used

#### 3.1 General

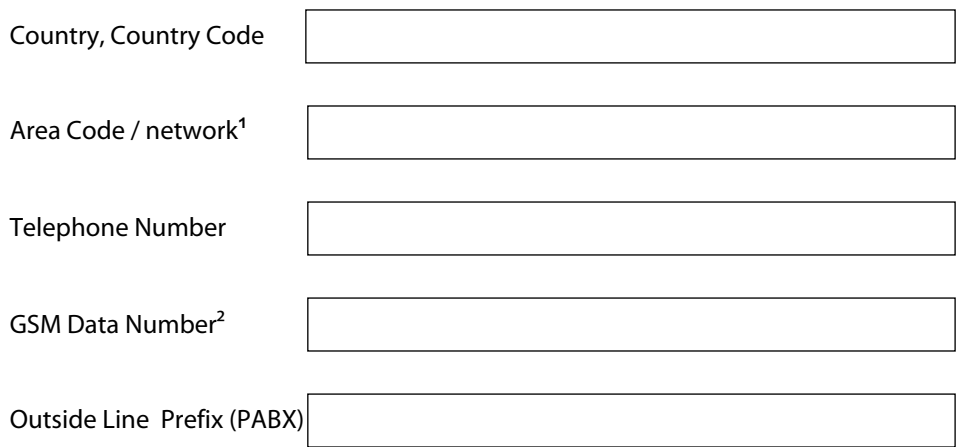

<sup>&</sup>lt;sup>1</sup> eg. 030, 0171, etc

<sup>2</sup> Data Service Number for GSM cards

## 3.2 Modem-dependant Settings

#### 3.2.1 Analog Telephone Connection (PSTN)

Dialling Method Tonwahl (MFV)

#### 3.2.2 ISDN Telephone Connection

Multiple Subscriber No. (MSN)

3.2.3 GSM

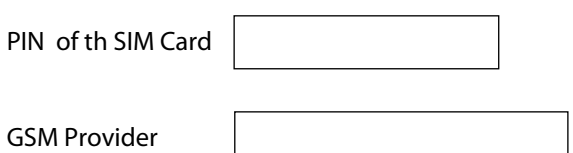

## 3.3 Redial (in case of connection problems)

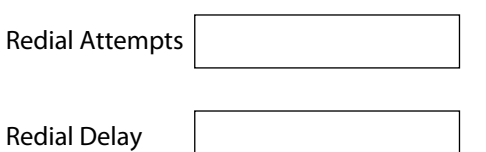

## 4. Internet Connection (ISP)

Please enter the data here obtained from your internet service provider (ISP).

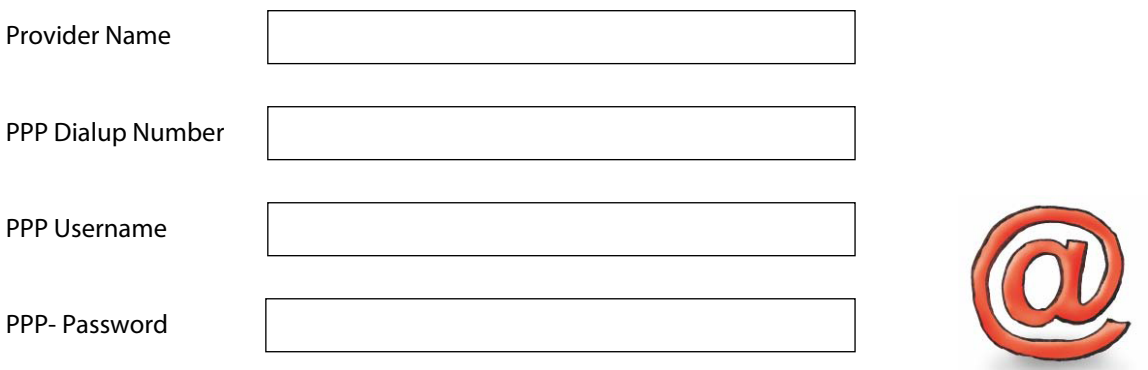

## 5. E-Mail Account

This data is required to send E-MailYou may obtain them from your ISP. If you don't have an E-mail account yet, we recommend you to sign up for freefor one at http://www.gmx.net.

E-Mail Address (Sender!)

#### 5.1 Outgoing Mail Server

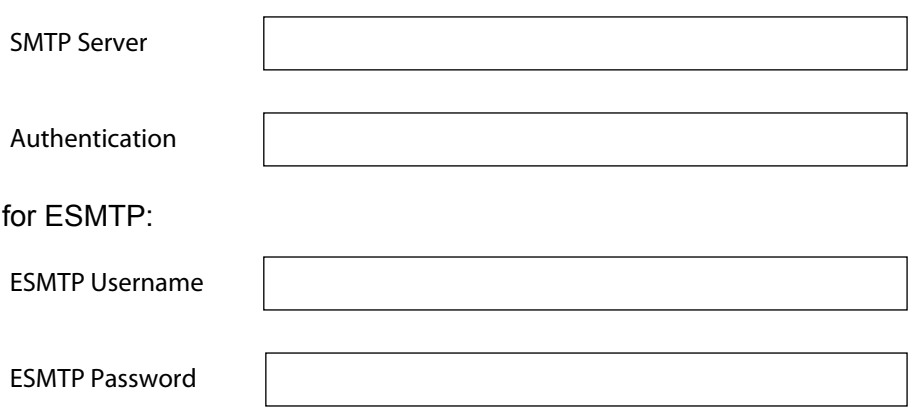

5.2 Incoming Mail Server

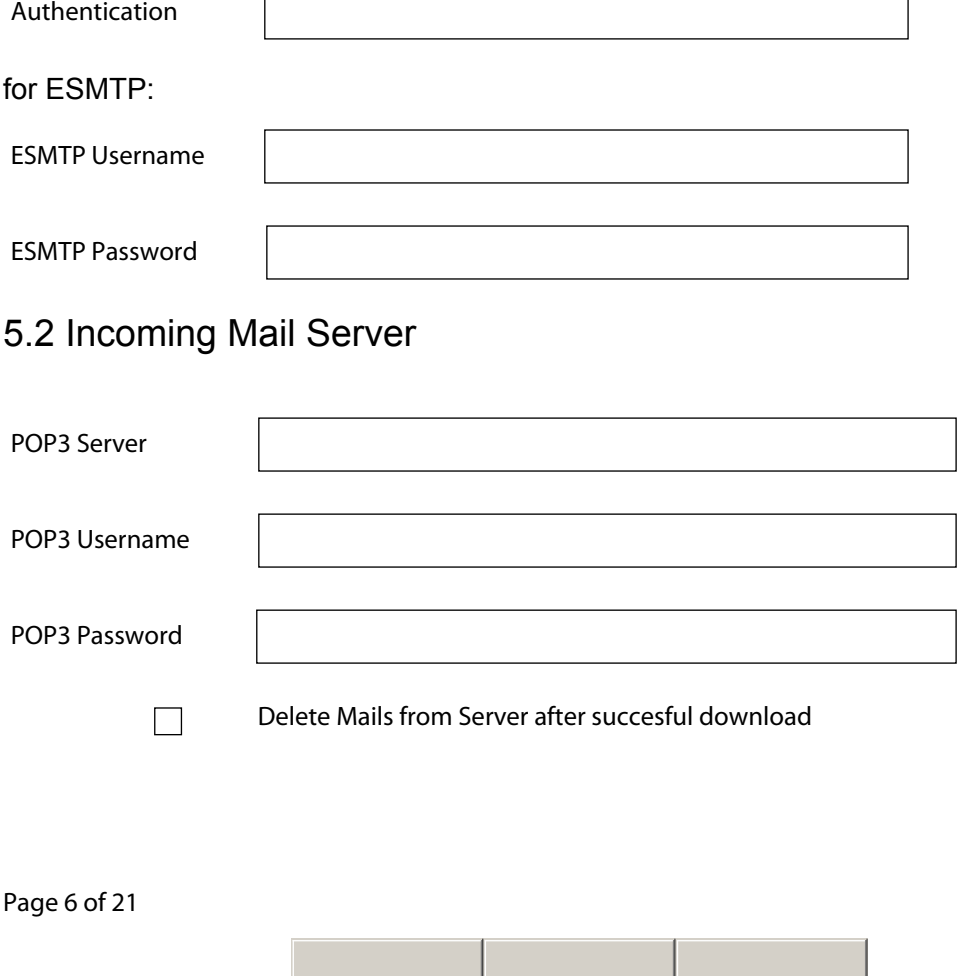

### 6. Adress Book

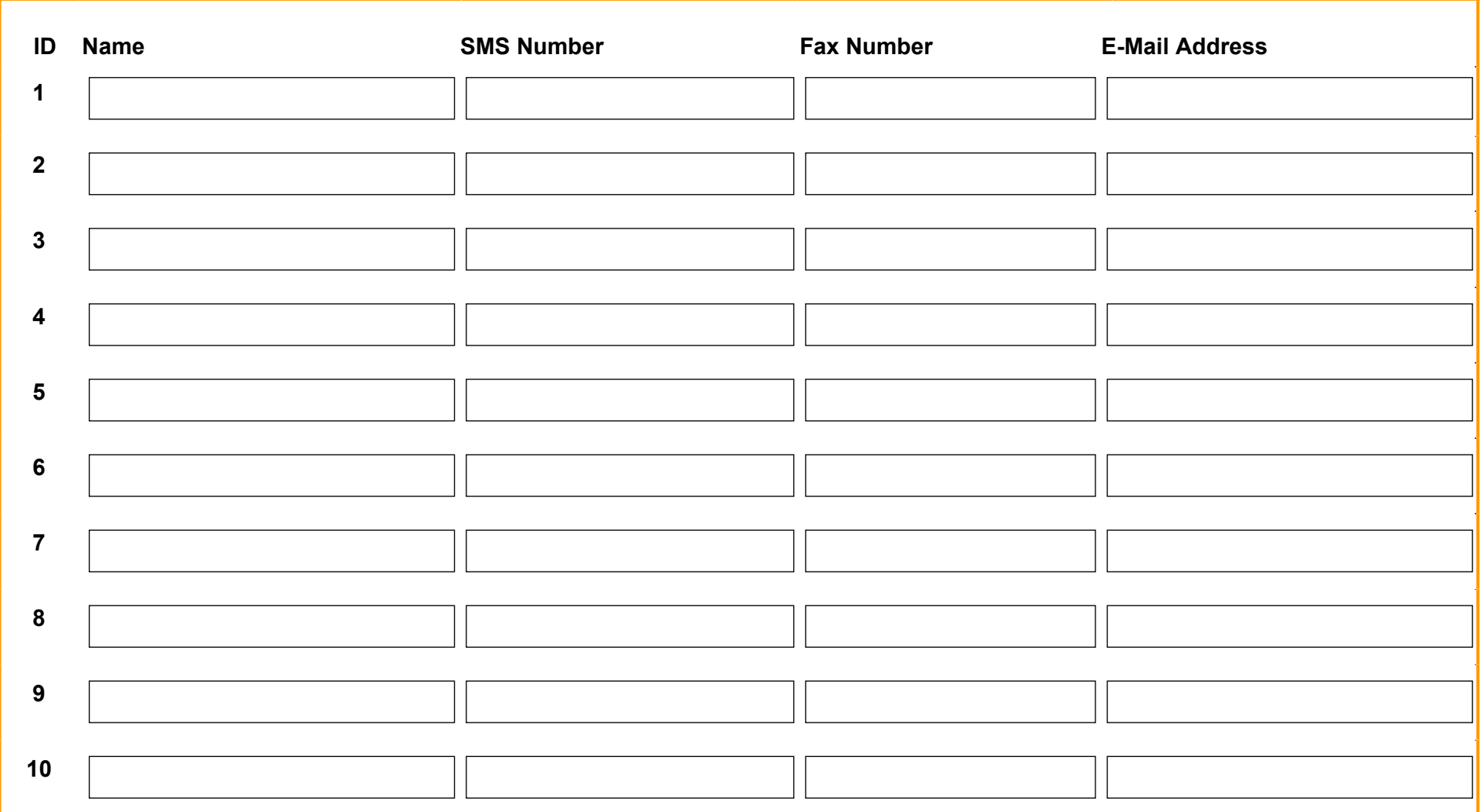

Additionally, you may provide pager number as well as an Express-E-Mail address for any of these contacts. If need be, please let us know using the "Notes" Appenndix, as we didn't include these here for the sake of clarity.

Page 7 of 21

## 7. Message Templates

Please enter your message templates here. These may contain actual variable values from the modem or PLC; if used, please mark these by {Variable ID} and use the variable IDs provided in 8.1.

#### **Please note that a SMS message may contain a maximum of 160 characters, while pager messages are restricted to 80 chars. For SMS to be confirmed, effective maximum length is 140 characters.**

Example:

"Temperature in Storage #1 is too high! Currently: {Variable1}. Please confirm within 15 min in order to reset the alarm. Confirmation code: <generated automatically>" (154 characters)

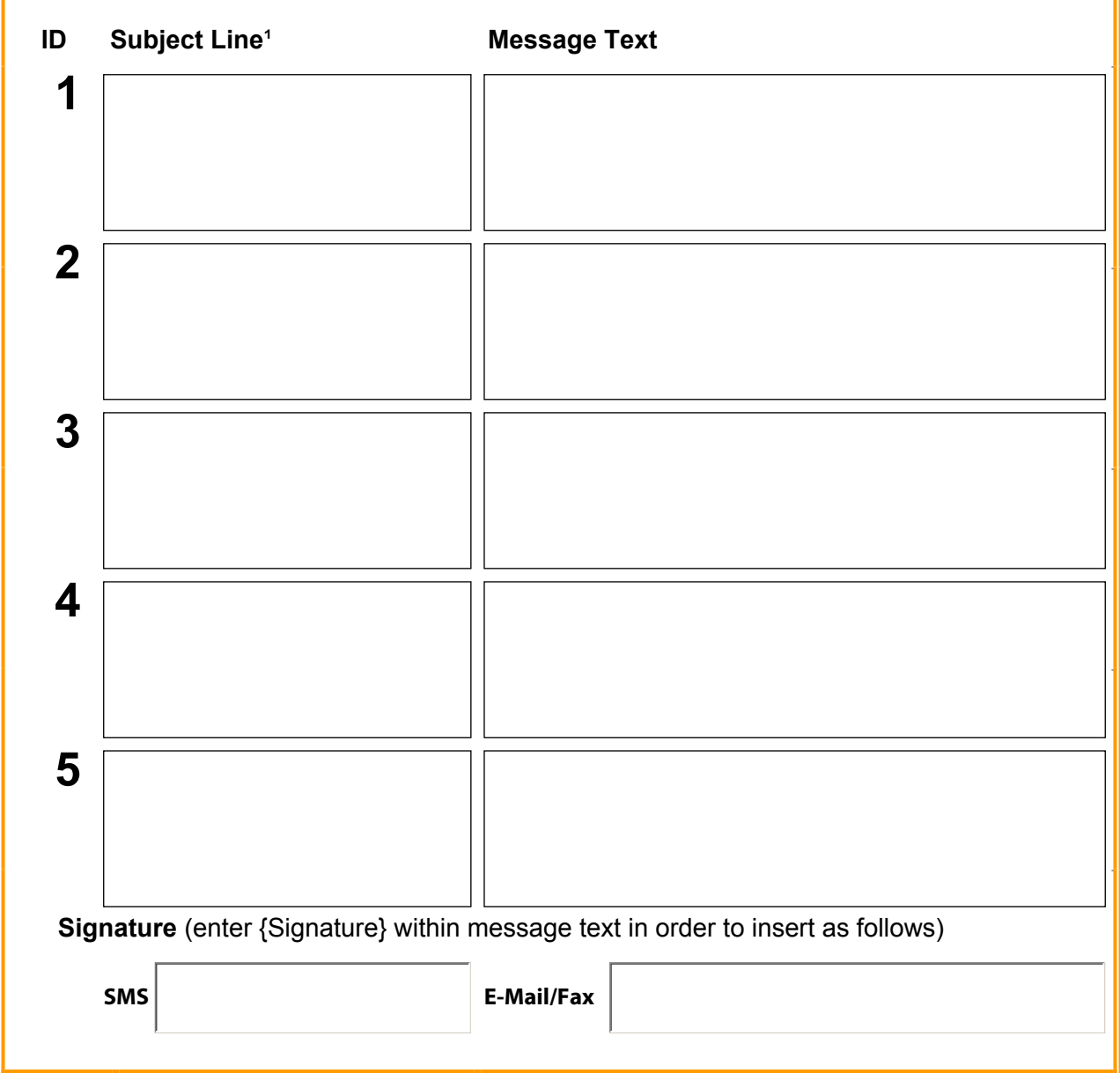

An overview of modem variables is to be found within the "Modemvariables\_TILA.doc" supplement.

For more message templates, please use the "Notes" Appendix.

<sup>1</sup> The subject line is valid for E-Mail and fax messages only. SMS message templates cannot contain a subject line.

## 8. PLC / Fieldbus

### Basic Settings

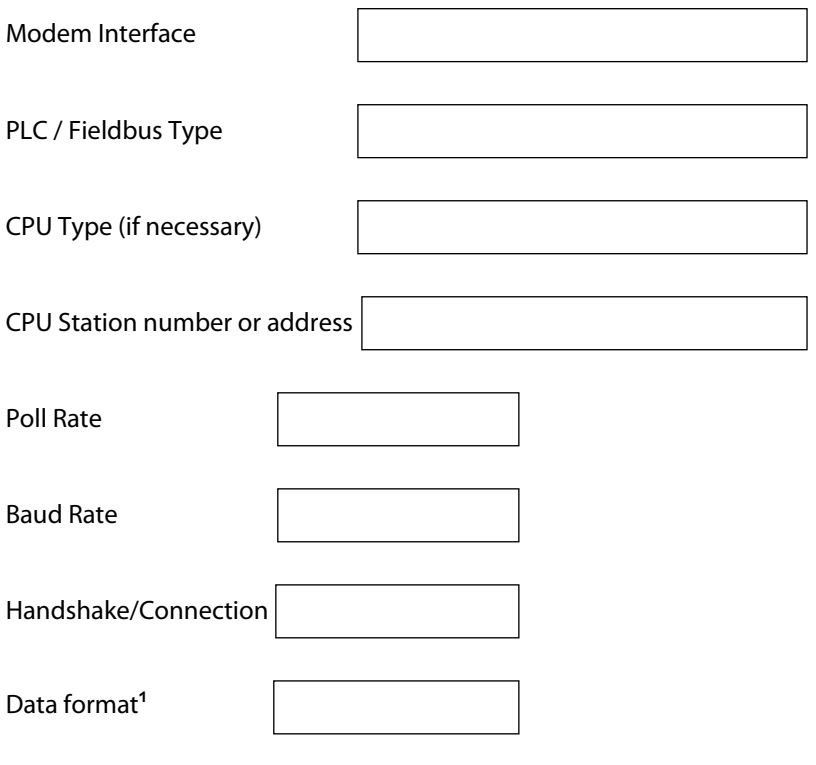

#### **for Siemens, VIPA and Berthel:**

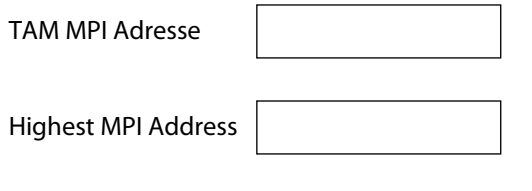

#### **for SAIA**

 $|\mathsf{X}|$ TAM is Master

#### **For Siemens, VIPA, Berthel, SAIA, Modbus, Moeller, Mitsubishi:**

In case you're using a network of several CPUs, please enter these within the "Notes" Appendix.

1 important for Modbus/ASCII only

### 8.1 Variables/Markers of the PLC

Please enter all variables here that are to be polled by the Tixi Alarm Modem. **Bold entries** are obligatory.

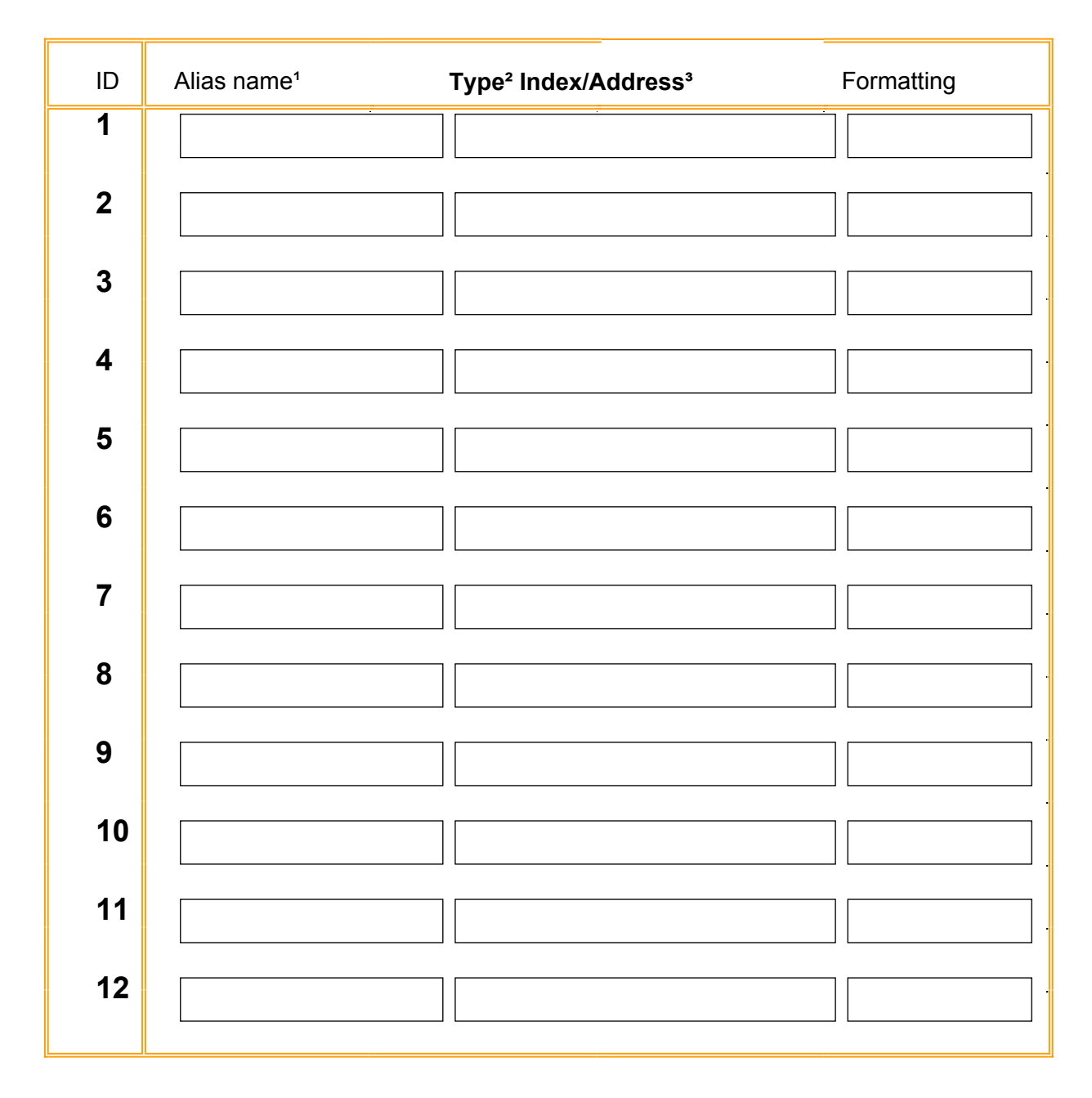

You may assign a formatting to any variable, eg. allocate text strings to a Boolean value (0,1), which is then used in messages instead of the Boolean values. Other options are comma, full stop or apostroph as thousands separator. Additionally, you may assign prefix and suffix for any variable (eg. "Temp: {Variable}°Celsius"). Decimal places and number system can be adapted, too.

 $1$  to be choosen freely, just for the sake of clarity

² eg. AI=Analog Input, M=Marker

<sup>&</sup>lt;sup>3</sup> Index resp. Address of variable

## 9. Alarms and Actions

Basic lynchpoint of Tixi Alarm Modem Operations is the so-called Event Handler. This controls all actions of the modem, eg. sending an alarm message, triggering data logging, writing of variables and markers etc pp. The EventHandler monitors incoming messages, too, and triggers specific actions upon this.

In chapter 9.1, alarms are to be defined. In chapter 9.2, all time-triggered events are to be set while 9.3 comprises auxilary actions.

### 9.1 Your Alarm Config

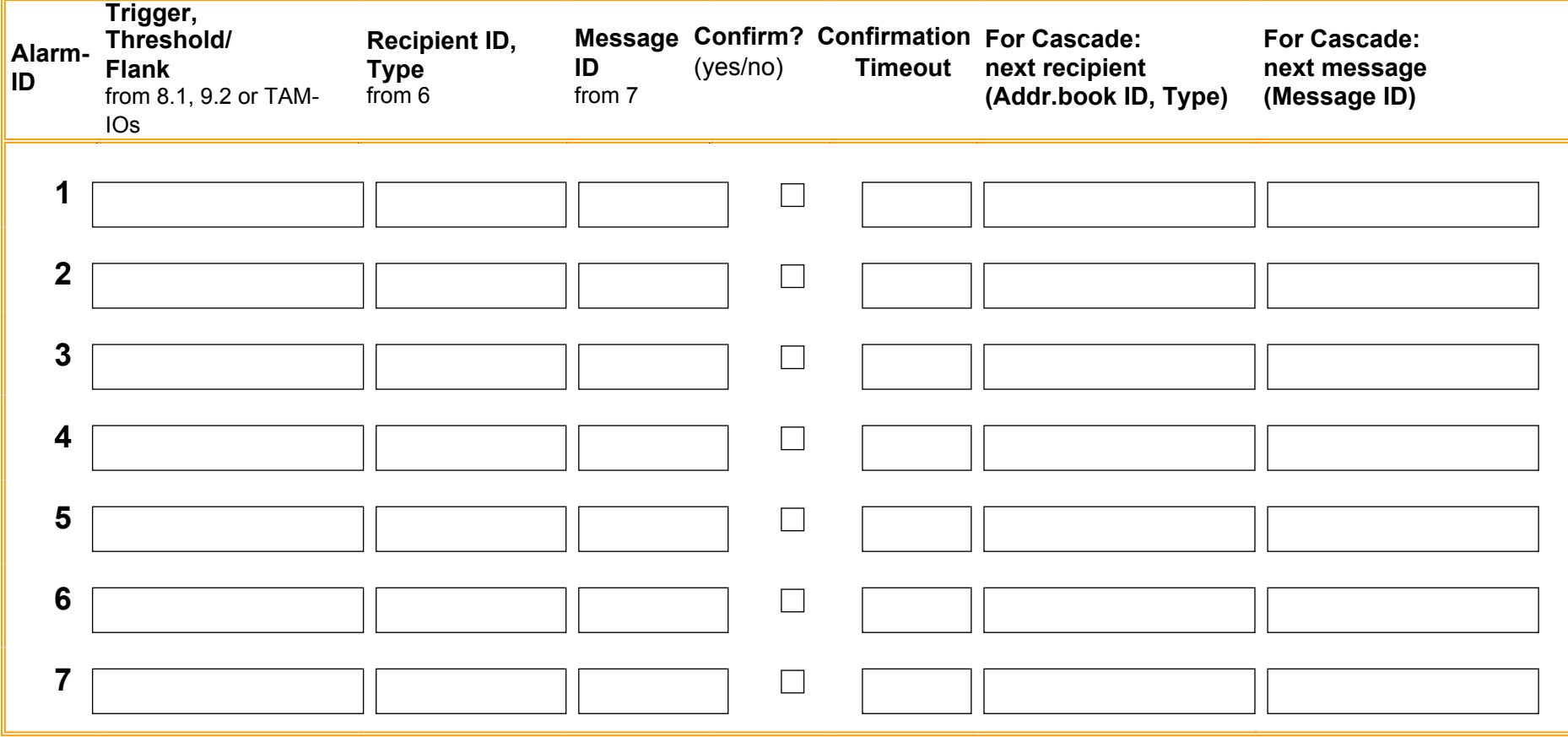

## 9.2 Scheduler resp. Taskplaner for time-triggered Events

The scheduler represents a calendar that allows time-controlled triggering of events. It allows the periodical dispatch of logfiles, status reports or even switching between shift schedules.

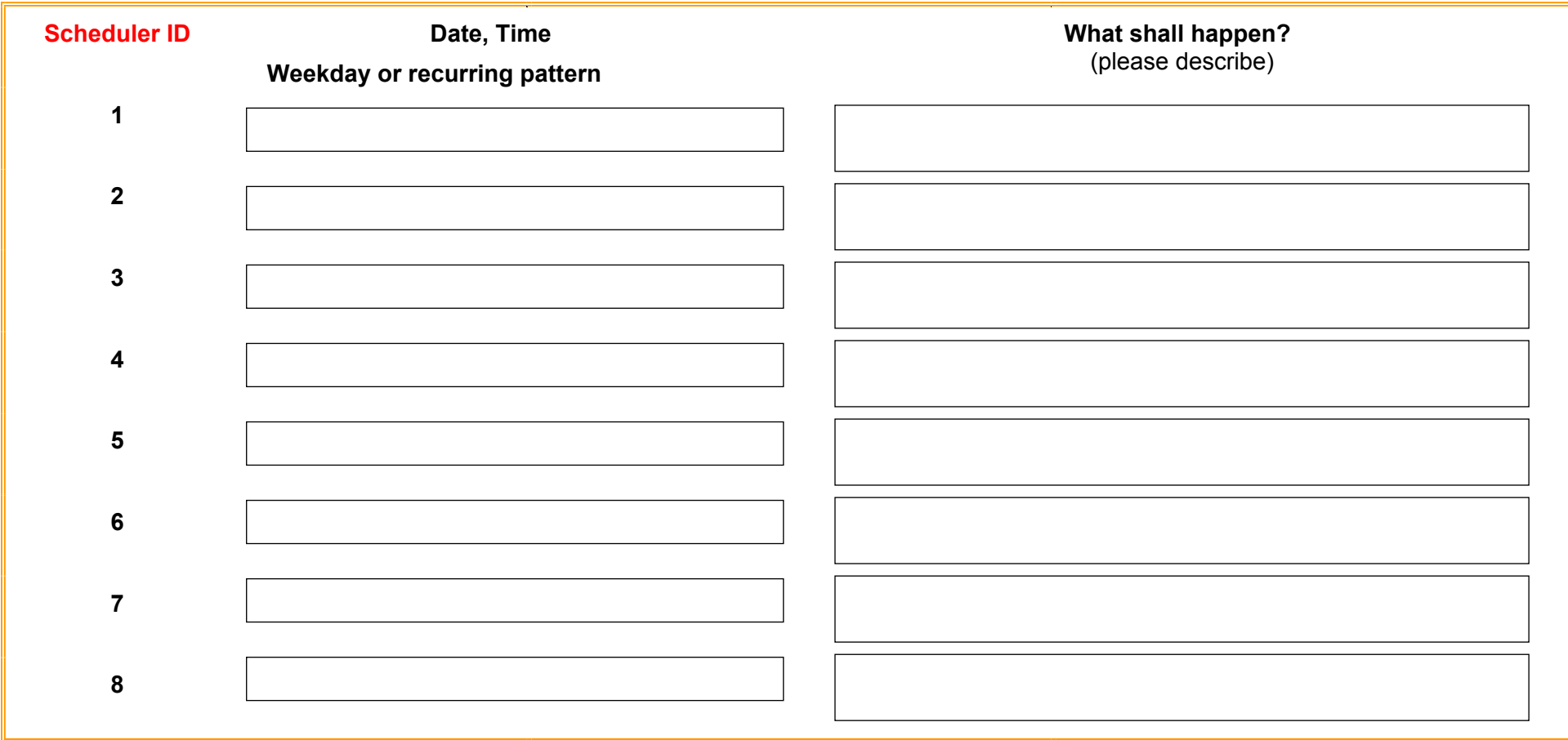

## 9.3 Your auxilary Alarm/Event List

Please provide other possible actions. These may be triggered via scheduler, incoming calls, confirmed confirmation requests, error messages, timeouts etc pp.

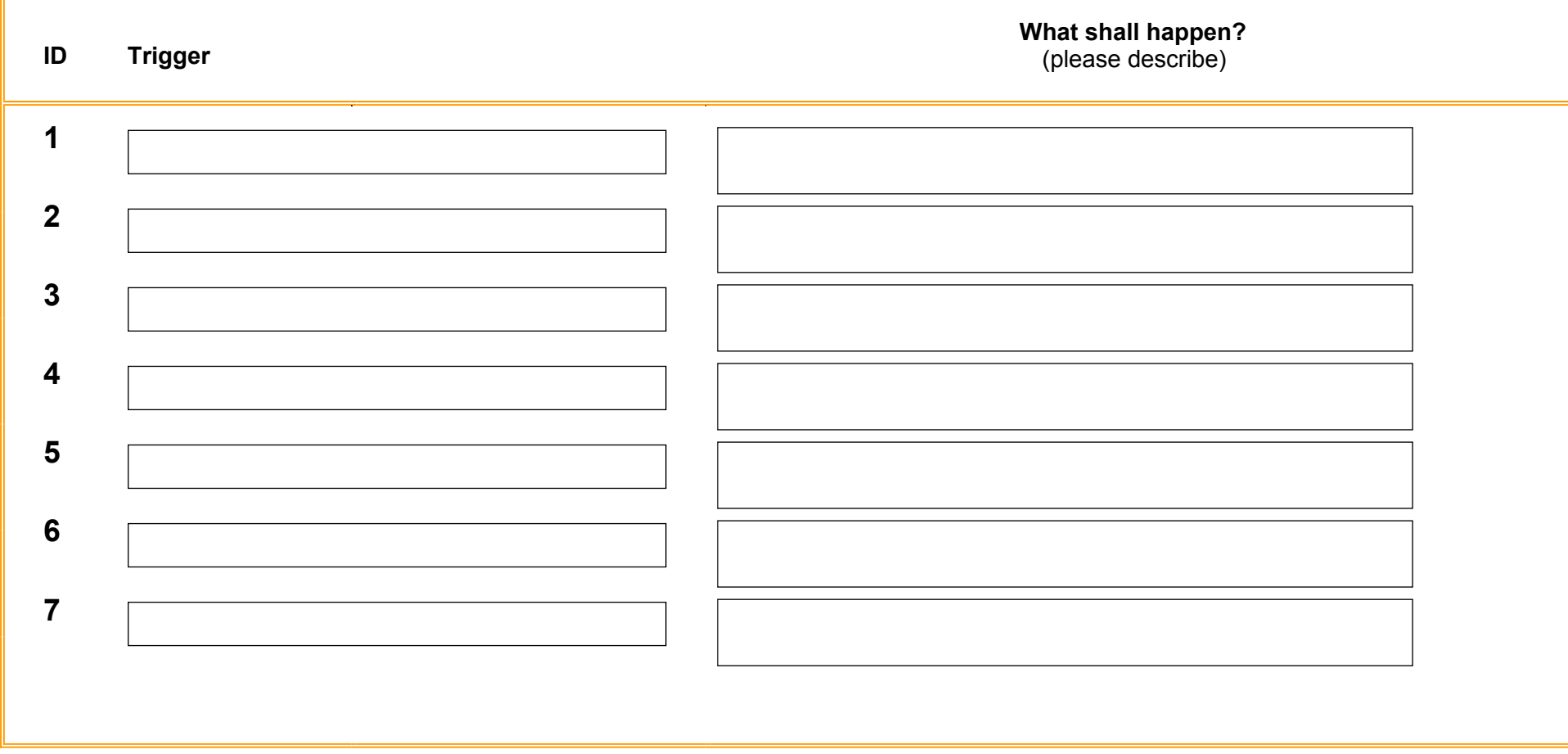

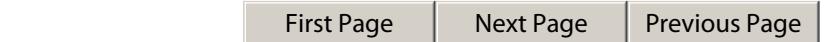

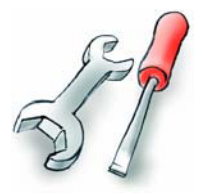

## 10. Remote Service and Config

The Alarm Modem config may be protected by means of a password. It will be requested before any attempt of configuration.

Allow remote config of the Alarm Modem.

Config password

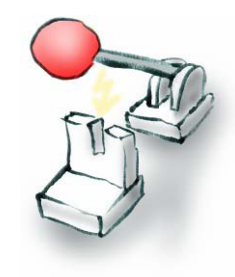

## 11. Remote Switching

You need to assign a secure password in order to allow execution of switching commands sent to the modem. This protects against unauthorized tampering.

Remoteswitch password

Currently, remote switching is possible by SMS, incoming callerID<sup>1</sup> and Express-E-Mail. Sending variable status reports to any addressbook contact is possible by this feature, too.

<sup>&</sup>lt;sup>1</sup> Calling Line Identification Protocol (CLIP)

## 11.1 Remote Switching

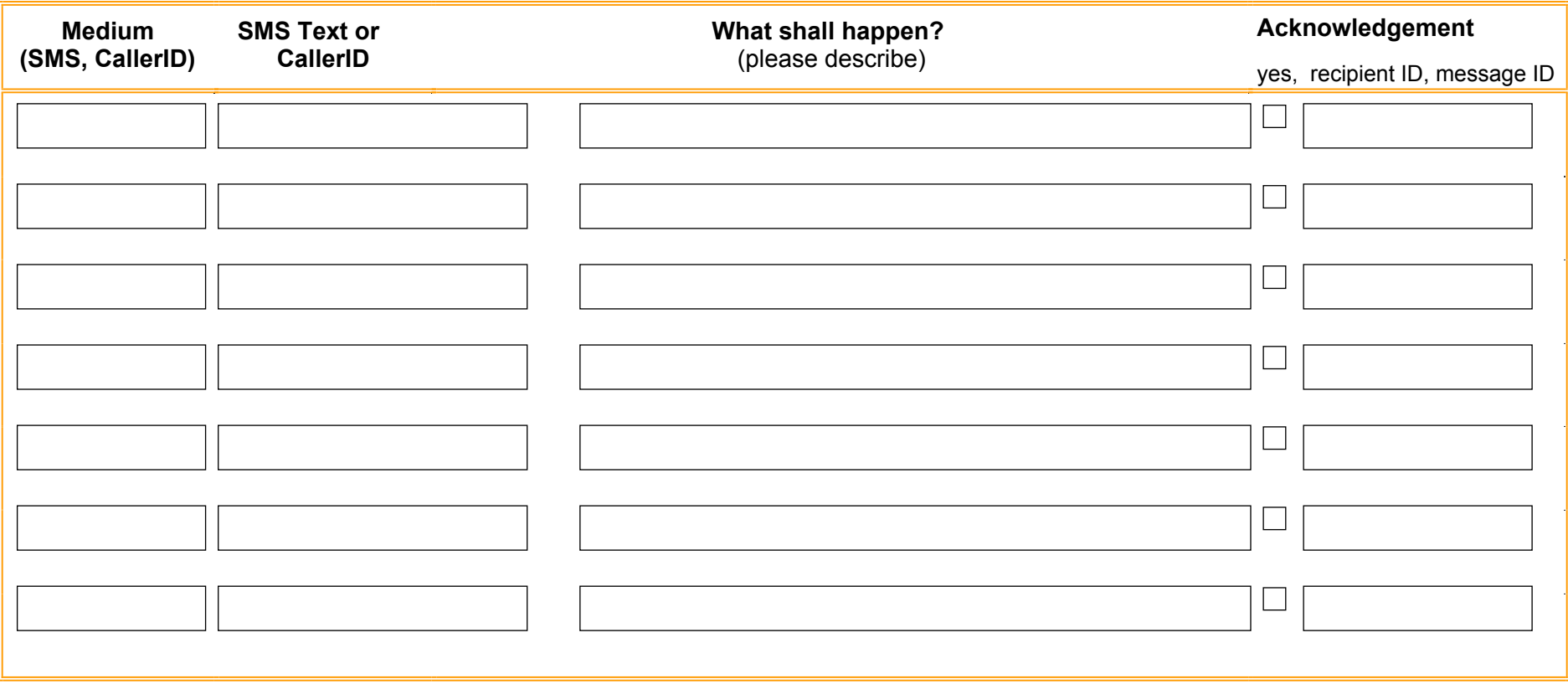

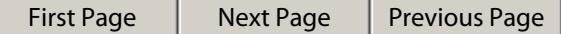

## 12. Data Logging

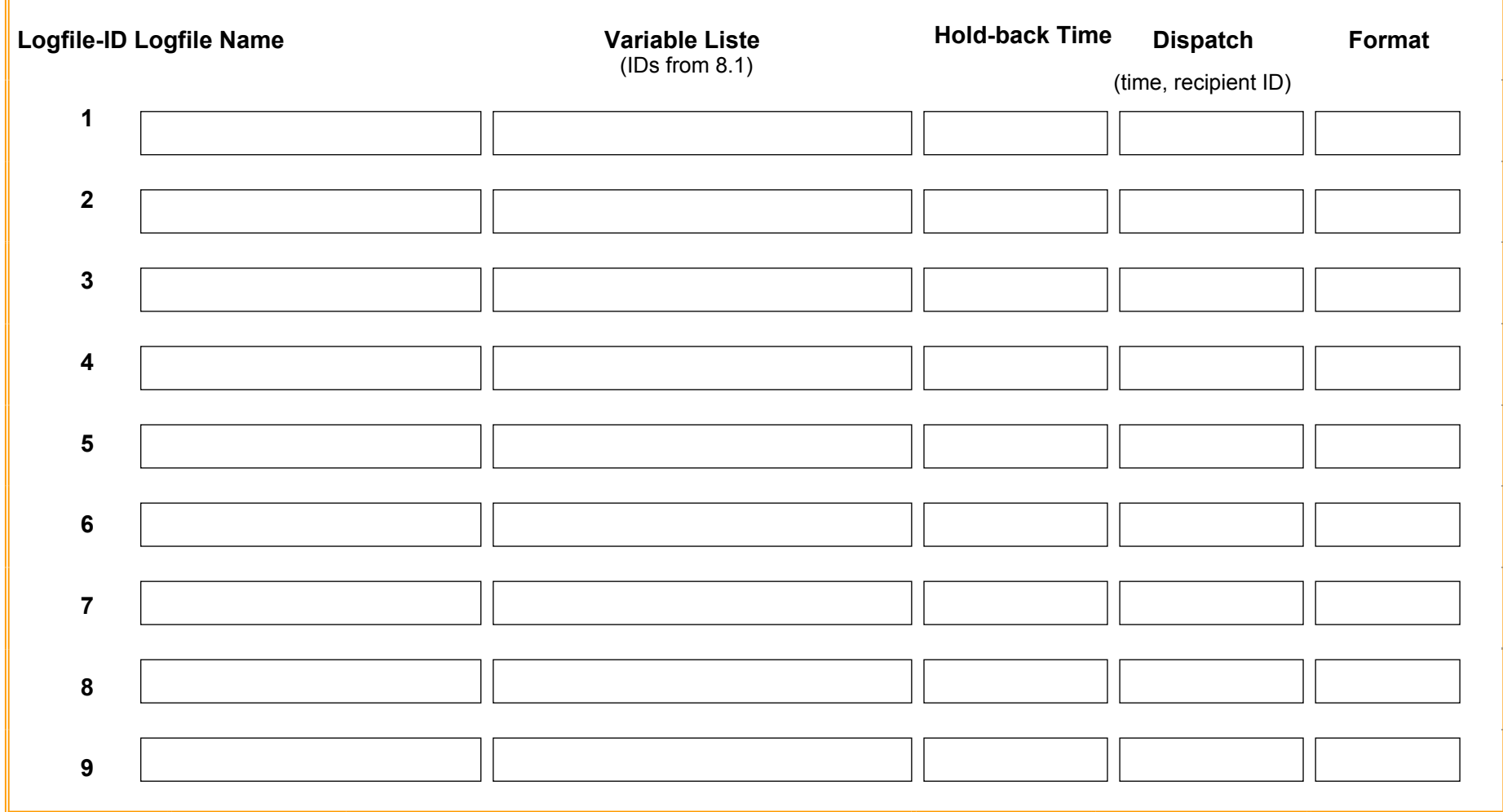

## 13. Webserver

The Tixi Alarm Modem Webserver may be used to visualize IOs and PLC variables. Outputs and PLC variables with write access may be set, too. Logfiles may be displayed as tables, or be downloaded as CSV files.

In case you favour a special website style, optimally you send this to us as a HTML file, or alternatively as a graphic or sketch.

If you prefer a Tixi standard website, you may select the desired components here:

#### **Variable access.** Enter IDs from 8.1 here, resp. the TAM-I/Os.

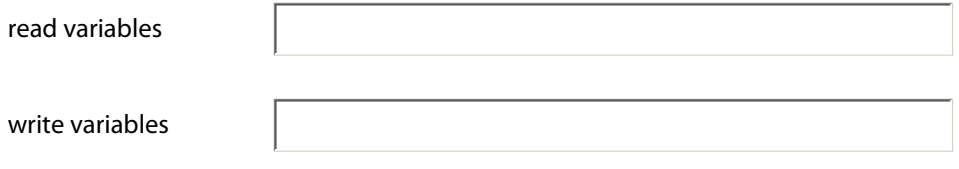

**Logfile access.** Enter the IDs from 12 here , as well as the desired timeframe (eg. "last 24h")

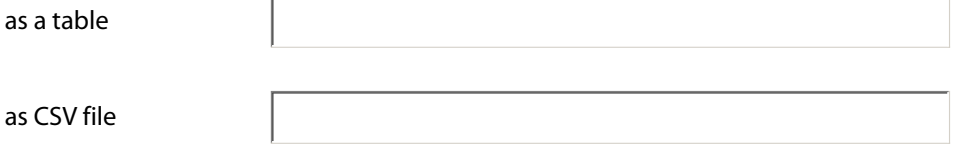

**System data.** Select the system properties to be displayed:

 $\Box$ Modem System Properties

 $\Box$ Modem System Logfiles

## 14. Alarm Modem Application

The Tixi Alarm Modem functionality is based upon events (EventHandler) and event conditions (EventStates).

Events could be as follows:

- dispatch of a message (SMS, E-mail, Fax, Pager, Express-E-Mail)
- setting of variables (Alarm Modem IOs, PLC vars, process vars, texts)
- logging of data (Alarm Modem IOs, PLC vars, process vars, texts)
- retrieval of E-mail (POP3)
- deletion of logfiles
- calculation of values
- resetting alarms after these being confirmed
- restart of the modem (reset)
- activation of transparent mode
- synchronisation of the clock (internet or PLC)

Event conditions could be:

- variable changes (eg. greater-than, lesser-than, equal, hi/low, bit-masked etc pp)
- receipt of messages (SMS, E-mail, Express-E-Mail)
- alarm cascading, eg.:
	- a) successful message dispatch
	- b) failed message dispatch
	- c) unconfirmed alarm
	- d) confirmed alarm
- timepoints/cycles (every minute, hour, day or at HH:MM etc.)
- webserver requests

When coding in TiXML, these features may be combined freely and with ease, allowing any imaginable configuration. A single event condition may trigger an almost indefinite number of events, eg.:

 "If the PLC 'Temperature' variable rises above 30°C (condition 1), activate a signal light (event 1a), send a SMS (event 1b) and wait for a confirmation of that SMS (event 1c).

 As soon as this confirmation arrives, (condition 2), deactivate alarm (event 2a) and switch off the signal light (condition 2b).

 In case the confirmation doesn't come in (condition 3), the send the SMS to another recipient (event 3a)." ... etc pp.

Furthermore, the Tixi Alarm Modem configuration is very flexible due to the application of XML. Database entries may be associated with each other, for that eg. a recipient number within the address book may be generated from a PLC register.

Also, message templates may be selected depending on variable values, thus rendering possible eg. to switch the language of messages.

As well, message recipients may be changed auto-scheduled, therefore allowing to implement shift schedules.

**Notes**

**Notes**

**Notes**